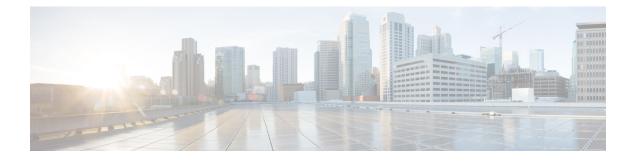

# **Configuring IP ACLs**

This chapter describes how to configure IP access control lists (ACLs) on Cisco NX-OS devices.

Unless otherwise specified, the term IP ACL refers to IPv4 and IPv6 ACLs.

- Information About ACLs, on page 1
- Prerequisites for ACLs, on page 4
- Guidelines and Limitations for ACLs, on page 4
- Default ACL Settings, on page 6
- Configuring IP ACLs, on page 7
- About System ACLs, on page 19
- Configuring ACL Logging, on page 23
- Configuring ACL TCAM Region Sizes, on page 27
- Configuring ACLs on Virtual Terminal Lines, on page 29

# Information About ACLs

An access control list (ACL) is an ordered set of rules that you can use to filter traffic. Each rule specifies a set of conditions that a packet must satisfy to match the rule. When the switch determines that an ACL applies to a packet, it tests the packet against the conditions of all rules. The first match determines whether the packet is permitted or denied. If there is no match, the switch applies the applicable default rule. The switch continues processing packets that are permitted and drops packets that are denied.

You can use ACLs to protect networks and specific hosts from unnecessary or unwanted traffic. For example, you could use ACLs to disallow HTTP traffic from a high-security network to the Internet. You could also use ACLs to allow HTTP traffic but only to specific sites, using the IP address of the site to identify it in an IP ACL.

## **IP ACL Types and Applications**

The Cisco Nexus device supports IPv4, IPv6, and MAC ACLs for security traffic filtering. The switch allows you to use IP access control lists (ACLs) as port ACLs, and Router ACLs as shown in the following table.

| Application            | Supported Interfaces                                                                                                    | Types of ACLs Supported                                      |
|------------------------|----------------------------------------------------------------------------------------------------|--------------------------------------------------------------|
| Port ACL<br>Router ACL | <ul> <li>An ACL is considered a port ACL when you apply it to one of the following:</li> <li>Ethernet interface</li> <li>Ethernet port-channel interface</li> <li>Physical Layer 3 interfaces</li> <li>Layer 3 Ethernet subinterfaces</li> <li>Layer 3 Ethernet port-channel interfaces</li> <li>Layer 3 Ethernet port-channel subinterfaces</li> <li>Management interfaces</li> <li>Switched Virtual Interfaces (SVIs)</li> </ul> | IPv4 ACLs<br>IPv6 ACLs<br>MAC ACLs<br>IPv4 ACLs<br>IPv6 ACLs |
| VTY ACL                | VTYs                                                                                                    | IPv4 ACLs<br>IPv6 ACLs                                       |

#### Table 1: Security ACL Applications

### **Application Order**

When the device processes a packet, it determines the forwarding path of the packet. The path determines which ACLs that the device applies to the traffic. The device applies the ACLs in the following order:

- 1. Port ACL
- 2. Ingress Router ACL

### **Rules**

You can create rules in access-list configuration mode by using the **permit** or **deny** command. The switch allows traffic that matches the criteria in a permit rule and blocks traffic that matches the criteria in a deny rule. You have many options for configuring the criteria that traffic must meet in order to match the rule.

### **Source and Destination**

In each rule, you specify the source and the destination of the traffic that matches the rule. You can specify both the source and destination as a specific host, a network or group of hosts, or any host.

### **Protocols**

IPv4, IPv6, and MAC ACLs allow you to identify traffic by protocol. For your convenience, you can specify some protocols by name. For example, in an IPv4 ACL, you can specify ICMP by name.

You can specify any protocol by the integer that represents the Internet protocol number.

### Implicit Rules

IP and MAC ACLs have implicit rules, which means that although these rules do not appear in the running configuration, the switch applies them to traffic when no other rules in an ACL match.

All IPv4 ACLs include the following implicit rule:

deny ip any any

This implicit rule ensures that the switch denies unmatched IP traffic.

All IPv6 ACLs include the following implicit rule:

deny ipv6 any any

All MAC ACLs include the following implicit rule:

deny any any protocol

This implicit rule ensures that the device denies the unmatched traffic, regardless of the protocol specified in the Layer 2 header of the traffic.

### **Additional Filtering Options**

You can identify traffic by using additional options. IPv4 ACLs support the following additional filtering options:

- Layer 4 protocol
- TCP and UDP ports
- IGMP types
- Established TCP connections

### Sequence Numbers

The Cisco Nexus device supports sequence numbers for rules. Every rule that you enter receives a sequence number, either assigned by you or assigned automatically by the device. Sequence numbers simplify the following ACL tasks:

- Adding new rules between existing rules—By specifying the sequence number, you specify where in the ACL a new rule should be positioned. For example, if you need to insert a rule between rules numbered 100 and 110, you could assign a sequence number of 105 to the new rule.
- Removing a rule—Without using a sequence number, removing a rule requires that you enter the whole rule, as follows:

switch(config-acl)# no permit tcp 10.0.0.0/8 any

However, if the same rule had a sequence number of 101, removing the rule requires only the following command:

switch(config-acl)# no 101

• Moving a rule—With sequence numbers, if you need to move a rule to a different position within an ACL, you can add a second instance of the rule using the sequence number that positions it correctly, and then you can remove the original instance of the rule. This action allows you to move the rule without disrupting traffic.

If you enter a rule without a sequence number, the device adds the rule to the end of the ACL and assigns a sequence number that is 10 greater than the sequence number of the preceding rule to the rule. For example, if the last rule in an ACL has a sequence number of 225 and you add a rule without a sequence number, the device assigns the sequence number 235 to the new rule.

In addition, the device allows you to reassign sequence numbers to rules in an ACL. Resequencing is useful when an ACL has rules numbered contiguously, such as 100 and 101, and you need to insert one or more rules between those rules.

### Logical Operators and Logical Operation Units

IP ACL rules for TCP and UDP traffic can use logical operators to filter traffic based on port numbers.

The Cisco Nexus device stores operator-operand couples in registers called logical operation units (LOUs) to perform operations (greater than, less than, not equal to, and range) on the TCP and UDP ports specified in an IP ACL.

# **Prerequisites for ACLs**

IP ACLs have the following prerequisites:

- You must be familiar with IP addressing and protocols to configure IP ACLs.
- You must be familiar with the interface types that you want to configure with ACLs.

# **Guidelines and Limitations for ACLs**

IP ACLs have the following configuration guidelines and limitations:

- As an enhancement to HTTP method match, the tcp-option-length option has been added to the ACE syntax to specify the length of the TCP options header in the packets. You can configure up to four tcp-option-lengths in the ACEs, which include the TCP option length of 0. If you do not configure the tcp-option-length option, the length is considered as 0. It means that only the packets without the TCP options header can match this ACE. This feature gives more flexibility in such a way that the HTTP method can be matched even on the packets that have the variable length TCP options header.
- We recommend that you perform ACL configuration using the Session Manager. This feature allows you to verify ACL configuration and confirm that the resources that are required by the configuration are available before committing them to the running configuration. This is especially useful for ACLs that include more than about 1000 rules.
- You can configure any number of ACLs as long as TCAM space is available.
- Egress RACLs are not supported in Release 7.x. although the configuration may be allowed without an error or warning.
- Usually, ACL processing for IP packets occurs on the I/O modules, which use hardware that accelerates ACL processing. In some circumstances, processing occurs on the supervisor module, which can result in slower ACL processing, especially during processing that involves an ACL with many rules. Management interface traffic is always processed on the supervisor module. If IP packets in any of the following categories are exiting a Layer 3 interface, they are sent to the supervisor module for processing:

- Packets that fail the Layer 3 maximum transmission unit check and therefore require fragmenting.
- IPv4 packets that have IP options (additional IP packet header fields following the destination address field).
- IPv6 packets that have extended IPv6 header fields.
- When you apply an ACL that uses time ranges, the device updates the ACL entries whenever a time range that is referenced in an ACL entry starts or ends. Updates that are initiated by time ranges occur on a best-effort priority. If the device is especially busy when a time range causes an update, the device may delay the update by up to a few seconds. Make sure that the time range is valid and in an active state.
- To use the **match-local-traffic** option for all inbound and outbound traffic, you must first enable the ACL in the software.
- For a Cisco N3K-C36180YC-R switch with configured egress RACLs, before upgrading from a 7.x release to a 9.x release, follow these steps to ensure the RACLs are maintained and the upgrade is completed without issue:
- 1. Add TCAM entries for egress RACL using the hardware access-list tcam region e-racl command.
- 2. Save the configuration and reload.
- 3. Upgrade to a 9.x release.

For more information about configuring TCAM regions, see ACL TCAM Regions, on page 19 and Configuring ACL TCAM Region Sizes, on page 27.

- Beginning Cisco NX-OS Release 9.3(2), you can configure a user-defined MAC address limit between the range of 16–256 for Cisco Nexus 36180YC-R and 3636C-R switches.
- In Cisco NX-OS Release 9.3(3), Cisco Nexus 3636C-R platform switches support the following for egress IPv6 RACLs:
  - Layer 4 Protocol
  - TCP flags
  - Fragment
  - ACL logs
- In Cisco NX-OS Release 9.3(3), Cisco Nexus 3636C-R platform switches do not support the following:
  - · Egress atomic updates
  - Egress router ACL on external TCAM
  - Egress router ACL with UDF
  - Router ACL v6 counters for both egress and ingress
  - Egress and igress router ACL IPv6 with 14 ops
  - Egress router ACL on subinterface
  - Egress and ingress router ACL with IPv6 ICMP Type and Code

- IPv6 ingress router ACL with tcp-flag
- IPv4 router ACL with extra option
- In Cisco NX-OS Release 9.3(3), Cisco Nexus 3636C-R platform switches support the following for egress IPv4 RACLs:
  - TCP flags
  - ICMP Type and Code
  - ACL logs
- When you enable the counters for the ACL TCAM entries using the hardware profile acl-stats module xx command, the input discard field in the show interface is always zero. This limitation is applicable only to the Cisco Nexus 3600 platform switches with N3K-C3636C-R and N3K-C36180YC-R line cards.
- In Cisco NX-OS Release 9.3(5), IPv6 egress ACL supports the following on Cisco Nexus 3636C-R and 36180YC-R switches:
  - Layer 4 Protocol
  - TCP flags
  - Fragment
  - ACL logs
  - IPv6 header fields

# **Default ACL Settings**

The following table lists the default settings for IP ACLs parameters.

Table 2: Default IP ACLs Parameters

| Parameters | Default                          |
|------------|----------------------------------|
| IP ACLs    | No IP ACLs exist by default.     |
| ACL rules  | Implicit rules apply to all ACLs |
|            |                                  |

The following table lists the default settings for MAC ACLs parameters.

#### Table 3: Default MAC ACLs Parameters

| Parameters  | Default                            |
|-------------|------------------------------------|
| MAC<br>ACLs | No MAC ACLs exist by default.      |
| ACL rules   | Implicit rules apply to all ACLs . |

# **Configuring IP ACLs**

## **Creating an IP ACL**

You can create an IPv4 or IPv6 ACL on the device and add rules to it.

#### Before you begin

We recommend that you perform the ACL configuration using the Session Manager. This feature allows you to verify the ACL configuration and confirm that the resources that are required by the configuration are available before committing them to the running configuration. This feature is especially useful for ACLs that include more than about 1000 rules.

|                                                                  | Command or Action                                                                                                    | Purpose                                                                                                    |
|------------------------------------------------------------------|----------------------------------------------------------------------------------------------------|----------------------------------------------------------------------------------------------------|
| Step 1                                                           | configure terminal                                                                                                    | Enters global configuration mode.                                                                                                    |
|                                                                  | Example:                                                                                                    |                                                                                                    |
|                                                                  | <pre>switch# configure terminal switch(config)#</pre>                                                                                                    |                                                                                                    |
| Step 2                                                           | Enter one of the following commands:                                                                                                    | Creates the IP ACL and enters IP ACL                                                                                                   |
|                                                                  | <ul> <li>ip access-list name</li> <li>ipv6 access-list name</li> </ul>                                                                                                    | configuration mode. The <i>name</i> argument can be up to 64 characters.                                                               |
|                                                                  | Example:                                                                                                    |                                                                                                    |
|                                                                  | <pre>switch(config)# ip access-list acl-01 switch(config-acl)#</pre>                                                                                                    |                                                                                                    |
| Step 3                                                           | [sequence-number] { <b>permit</b>   <b>deny</b> } protocol<br>{source-ip-prefix   source-ip-mask}<br>{destination-ip-prefix   destination-ip-mask}                                        | Creates a rule in the IP ACL. You can create<br>many rules. The <i>sequence-number</i> argument<br>can be a whole number between 1 and |
|                                                                  | Example:                                                                                                    | 4294967295.                                                                                                    |
| switch(config-acl)# 10 permit ipv6 1::1 The power ways of inform | The <b>permit</b> and <b>deny</b> commands support many<br>ways of identifying traffic. For more<br>information, see the <i>Command Reference</i> for<br>the specific Cisco Nexus device. |                                                                                                    |
| Step 4                                                           | statistics per-entry                                                                                                    | Specifies that the device maintains global                                                                                             |
|                                                                  | Example:                                                                                                    | statistics for packets that match the rules in the ACL.                                                                                |
|                                                                  | <pre>switch(config-acl)# statistics per-entry</pre>                                                                                                    |                                                                                                    |
| Step 5                                                           | hardware profile acl-stats module <i>xx</i>                                                                                                    | Enables counters for the ACL TCAM entries                                                                                              |
|                                                                  | Example:                                                                                                    | on both, the internal and external TCAM.                                                                                               |

|        | Command or Action                                                                                             | Purpose               |                                                                                                    |
|--------|----------------------------------------------------------------------------------------------------|-----------------------|----------------------------------------------------------------------------------------------------|
|        | <pre>switch(config-acl)# hardware profile<br/>acl-stats module 1</pre>                                        | Note                  | This command is applicable only<br>for Cisco Nexus 9500 platform<br>switches with -R and -RX line<br>cards and Cisco Nexus 3636C-R<br>and 36180YC-R switches. VLAN<br>and SVI statistics are lost when<br>you enable the counters. |
| Step 6 | reload                                                                                                    | Reloads th            | ne switch.                                                                                                    |
|        | <pre>Example:<br/>switch(config)# reload</pre>                                                                | Note                  | The <b>reload</b> command is<br>mandatory for the Cisco Nexus<br>3636C-R and 36180YC-R<br>switches.                                                                                                    |
| Step 7 | Enter one of the following commands:                                                                          | Displays t            | he IP ACL configuration.                                                                                                    |
|        | <ul> <li>show ip access-lists name</li> <li>show ipv6 access-lists name</li> </ul>                            |                       |                                                                                                    |
|        | <pre>Example:<br/>switch(config-acl)# show ip access-lists<br/>acl-01</pre>                                   |                       |                                                                                                    |
| Step 8 | <pre>copy running-config startup-config Example: switch(config-acl)# copy running-config startup-config</pre> | configurat            | e running configuration to the startup ion.                                                                                                    |
| Step 9 | (Optional) switch# copy running-config<br>startup-config                                                      | Copies the configurat | e running configuration to the startup ion.                                                                                                    |

#### Example

This example shows how to create an IPv4 ACL:

```
switch# configure terminal
switch(config)# ip access-list acl-01
switch(config-acl)# permit ip 192.168.2.0/24 any
```

This example shows how to create an IPv6 ACL:

```
switch# configure terminal
switch(config)# ipv6 access-list acl-01-ipv6
switch(config-ipv6-acl)# permit tcp 2001:0db8:85a3::/48 2001:0db8:be03:2112::/64
```

## **Configuring IPv4 ACL Logging**

To configure the IPv4 ACL logging process, you first create the access list, then enable filtering of IPv4 traffic on an interface using the specified ACL, and finally configure the ACL logging process parameters.

I

|        | Command or Action                                                          | Purpose                                                                                    |
|--------|----------------------------------------------------------------------------|--------------------------------------------------------------------------------------------|
| Step 1 | configure terminal                                                         | Enters global configuration mode.                                                          |
|        | Example:                                                                   |                                                                                            |
|        | <pre>switch# configure terminal switch(config)#</pre>                      |                                                                                            |
| Step 2 | ip access-list name                                                        | Creates an IPv4 ACL and enters IP ACL                                                      |
|        | Example:                                                                   | configuration mode. The <i>name</i> argument can be up to 64 characters.                   |
|        | <pre>switch(config)# ip access-list logging-test switch(config-acl)#</pre> |                                                                                            |
| Step 3 | {permit   deny} ip source-address                                          | Creates an ACL rule that permits or denies                                                 |
|        | destination-address log                                                    | IPv4 traffic matching its conditions. To enable<br>the system to generate an informational |
|        | Example:                                                                   | logging message about each packet that                                                     |
|        | <pre>switch(config-acl)# permit ip any<br/>10.30.30.0/24 log</pre>         | matches the rule, you must include the <b>log</b> keyword.                                 |
|        |                                                                            | The source-address and destination-address                                                 |
|        |                                                                            | arguments can be the IP address with a network wildcard, the IP address and                |
|        |                                                                            | variable-length subnet mask, the host address<br>or <b>any</b> to designate any address.   |
| Step 4 | exit                                                                       | Updates the configuration and exits IP ACL                                                 |
| Step 4 |                                                                            | configuration mode.                                                                        |
|        | <b>Example:</b><br>switch(config-acl)# exit                                |                                                                                            |
|        | switch (config) #                                                          |                                                                                            |
| Step 5 | interface ethernet <i>slot/port</i>                                        | Enters interface configuration mode.                                                       |
|        | Example:                                                                   |                                                                                            |
|        | <pre>switch(config)# interface ethernet 1/1 switch(config-if)#</pre>       |                                                                                            |
| Step 6 | ip access-group name in                                                    | Enables the filtering of IPv4 traffic on an                                                |
|        | Example:                                                                   | interface using the specified ACL. You can apply an ACL to inbound traffic.                |
|        | <pre>switch(config-if)# ip access-group logging-test in</pre>              |                                                                                            |
| Step 7 | exit                                                                       | Updates the configuration and exits interface                                              |
|        | Example:                                                                   | configuration mode.                                                                        |
|        | <pre>switch(config-if)# exit switch(config)#</pre>                         |                                                                                            |
| Step 8 | logging ip access-list cache interval interval                             | Configures the log-update interval (in seconds                                             |
| •      | Example:                                                                   | for the ACL logging process. The default value                                             |

|         | Command or Action                                                                                                    | Purpose                                                                                                    |
|---------|----------------------------------------------------------------------------------------------------|----------------------------------------------------------------------------------------------------|
|         | <pre>switch(config)# logging ip access-list<br/>cache interval 490</pre>                                                           | is 300 seconds. The range is from 5 to 86400 seconds.                                                                                                    |
| Step 9  | <pre>logging ip access-list cache entries number-of-flows Example: switch(config)# logging ip access-list cache entries 8001</pre> | Specifies the maximum number of flows to be<br>monitored by the ACL logging process. The<br>default value is 8000. The range of values<br>supported is from 0 to 1048576.                                                                                      |
| Step 10 | <pre>logging ip access-list cache threshold threshold Example: switch(config)# logging ip access-list cache threshold 490</pre>    | If the specified number of packets is logged<br>before the expiry of the alert interval, the<br>system generates a syslog message.                                                                                                    |
| Step 11 | <pre>logging ip access-list detailed Example: switch(config)# logging ip access-list detailed</pre>                                | Enables the ACL name, the sequence number<br>of ACE, action, ACL direction, ACL filter<br>type, and the ACL applied interface are<br>displayed in the output of the <b>show logging ip</b><br><b>access-list cache</b> command.                                |
| Step 12 | hardware rate-limiter access-list-log packets<br>Example:<br>switch(config) # hardware rate-limiter<br>access-list-log 200         | Configures rate limits in packets per second<br>for packets copied to the supervisor module<br>for ACL logging. The range is from 0 to<br>30000.NoteCisco Nexus NX-OS 7.0(3)F3(1)<br>does not support the hardware<br>rate-limiter access-list-log<br>command. |
| Step 13 | acllog match-log-level severity-level<br>Example:<br>switch(config)# acllog match-log-level<br>5                                   | Specifies the minimum severity level to log<br>ACL matches. The default is 6 (informational).<br>The range is from 0 (emergency) to 7<br>(debugging).                                                                                                    |
| Step 14 | <pre>(Optional) show logging ip access-list cache [detail] Example: switch(config) # show logging ip access-list cache</pre>       | Displays information on the active logged<br>flows, such as source IP and destination IP<br>addresses, source port and destination port<br>information, source interfaces, and so on.                                                                          |

## **Changing an IP ACL**

You can add and remove rules in an existing IPv4 or IPv6 ACL. You cannot change existing rules. Instead, to change a rule, you can remove it and recreate it with the desired changes.

If you need to add more rules between existing rules than the current sequence numbering allows, you can use the **resequence** command to reassign sequence numbers.

|        | Command or Action                                                                                       | Purpose                                                                                                    |
|--------|----------------------------------------------------------------------------------------------------|----------------------------------------------------------------------------------------------------|
| Step 1 | switch# configure terminal                                                                              | Enters global configuration mode.                                                                                                    |
| Step 2 | <pre>switch(config)# {ip   ipv6}ip access-list name</pre>                                               | Enters IP ACL configuration mode for the ACL that you specify by name.                                                                                                    |
| Step 3 | <pre>switch(config)# ip access-list name</pre>                                                          | Enters IP ACL configuration mode for the ACL that you specify by name.                                                                                                    |
| Step 4 | <pre>switch(config-acl)#[sequence-number] {permit   deny} protocol source destination</pre>             | Creates a rule in the IP ACL. Using a sequence<br>number allows you to specify a position for the<br>rule in the ACL. Without a sequence number,<br>the rule is added to the end of the rules. The<br><i>sequence-number</i> argument can be a whole<br>number between 1 and 4294967295. |
|        |                                                                                                    | The <b>permit</b> and <b>deny</b> commands support many<br>ways of identifying traffic. For more<br>information, see the <i>Command Reference</i> for<br>your Cisco Nexus device.                                                                                                    |
| Step 5 | (Optional) switch(config-acl)# <b>no</b><br>{sequence-number   { <b>permit</b>   <b>deny</b> } protocol | Removes the rule that you specified from the IP ACL.                                                                                                    |
|        | source destination}                                                                                     | The <b>permit</b> and <b>deny</b> commands support many<br>ways of identifying traffic. For more<br>information, see the <i>Command Reference</i> for<br>your Cisco Nexus device.                                                                                                    |
| Step 6 | (Optional) switch#show ip access-lists name                                                             | Displays the IP ACL configuration.                                                                                                    |
| Step 7 | (Optional) switch# <b>copy running-config</b><br>startup-config                                         | Copies the running configuration to the startup configuration.                                                                                                    |

#### Procedure

#### **Related Topics**

Changing Sequence Numbers in an IP ACL, on page 12

## **Removing an IP ACL**

You can remove an IP ACL from the switch.

Before you remove an IP ACL from the switch, be sure that you know whether the ACL is applied to an interface. The switch allows you to remove ACLs that are currently applied. Removing an ACL does not affect the configuration of interfaces where you have applied the ACL. Instead, the switch considers the removed ACL to be empty.

|        | Command or Action          | Purpose                           |
|--------|----------------------------|-----------------------------------|
| Step 1 | switch# configure terminal | Enters global configuration mode. |

|        | Command or Action                                          | Purpose                                                                       |
|--------|------------------------------------------------------------|-------------------------------------------------------------------------------|
| Step 2 | <pre>switch(config)# no {ip   ipv6} access-list name</pre> | Removes the IP ACL that you specified by name from the running configuration. |
| Step 3 | switch(config)# no <b>ip access-list</b> name              | Removes the IP ACL that you specified by name from the running configuration. |
| Step 4 | (Optional) switch# show running-config                     | Displays the ACL configuration. The removed IP ACL should not appear.         |
| Step 5 | (Optional) switch# copy running-config<br>startup-config   | Copies the running configuration to the startup configuration.                |

## **Changing Sequence Numbers in an IP ACL**

You can change all the sequence numbers assigned to the rules in an IP ACL.

### Procedure

|        | Command or Action                                        | Purpose                                                        |
|--------|----------------------------------------------------------|----------------------------------------------------------------|
| Step 1 | switch# configure terminal                               | Enters global configuration mode.                              |
| Step 2 | (Optional) switch# show {ip   ipv6} access-lists<br>name | Displays the IP ACL configuration.                             |
| Step 3 | (Optional) switch# copy running-config<br>startup-config | Copies the running configuration to the startup configuration. |

## Applying an IP ACL to mgmt0

You can apply an IPv4 or IPv6 ACL to the management interface (mgmt0).

### Before you begin

Ensure that the ACL that you want to apply exists and that it is configured to filter traffic in the manner that you need for this application.

|        | Command or Action                                     | Purpose                                        |
|--------|-------------------------------------------------------|------------------------------------------------|
| Step 1 | configure terminal                                    | Enters global configuration mode.              |
|        | Example:                                              |                                                |
|        | <pre>switch# configure terminal switch(config)#</pre> |                                                |
| Step 2 | ip access-group access-list {in   out}                | Applies an IPv4 or IPv6 ACL to the Layer 3     |
|        | Example:                                              | interface for traffic flowing in the direction |

|        | Command or Action                                                | Purpose                                                        |
|--------|------------------------------------------------------------------|----------------------------------------------------------------|
|        | <pre>switch(config-if)#ip access-group acl-120 out</pre>         | specified. You can apply one router ACL per direction.         |
| Step 3 | (Optional) show running-config aclmgr                            | Displays the ACL configuration.                                |
|        | Example:                                                         |                                                                |
|        | <pre>switch(config-if)# show running-config aclmgr</pre>         |                                                                |
| Step 4 | (Optional) <b>copy running-config</b><br>startup-config          | Copies the running configuration to the startup configuration. |
|        | Example:                                                         |                                                                |
|        | <pre>switch(config-if)# copy running-config startup-config</pre> |                                                                |

**Related Topics** 

• Creating an IP ACL

# Applying an IP ACL as a Port ACL

You can apply an IPv4 ACL to a physical Ethernet interface or a PortChannel. ACLs applied to these interface types are considered port ACLs.

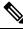

Note

Some configuration parameters when applied to an PortChannel are not reflected on the configuration of the member ports.

#### Procedure

|        | Command or Action                                                                                 | Purpose                                                          |
|--------|---------------------------------------------------------------------------------------------------|------------------------------------------------------------------|
| Step 1 | switch# configure terminal                                                                        | Enters global configuration mode.                                |
| Step 2 | <pre>switch(config)# interface {ethernet [chassis/]slot/port   port-channel channel-number}</pre> | Enters interface configuration mode for the specified interface. |
| Step 3 | (Optional) switch# show running-config                                                            | Displays the ACL configuration.                                  |
| Step 4 | (Optional) switch# copy running-config<br>startup-config                                          | Copies the running configuration to the startup configuration.   |

# **Applying an IP ACL as a Router ACL**

You can apply an IPv4 or or IPv6 ACL to any of the following types of interfaces:

• Physical Layer 3 interfaces and subinterfaces

- Layer 3 Ethernet port-channel interfaces and subinterfaces
- Management interfaces

#### Before you begin

Ensure that the ACL you want to apply exists and that it is configured to filter traffic in the manner that you need for this application.

#### Procedure

|        | Command or Action                                                                                                    | Purpose                                                                                    |
|--------|----------------------------------------------------------------------------------------------------|--------------------------------------------------------------------------------------------|
| Step 1 | switch# configure terminal                                                                                                    | Enters global configuration mode.                                                          |
| Step 2 | <ul> <li>Enter one of the following commands:</li> <li>switch(config)# interface ethernet slot/port[.number]</li> <li>switch(config)# interface port-channel channel-number[.number]</li> <li>switch(config)# interface mgmt port</li> </ul> | Enters configuration mode for the interface type that you specified.                       |
| Step 3 | <ul> <li>Enter one of the following commands:</li> <li>switch(config-if)# ip access-group access-list {in}</li> <li>switch(config-if)# ipv6 traffic-filter access-list {in}</li> </ul>                                                       | Applies an IPv4 or IPv6 ACL to the layer 3 interface for traffic in the ingress direction. |
| Step 4 | (Optional) switch(config-if)# show<br>running-config aclmgr                                                                                                    | Displays the ACL configuration.                                                            |
| Step 5 | (Optional) switch(config-if)# copy<br>running-config startup-config                                                                                                    | Copies the running configuration to the startup configuration.                             |

### **Configuring an Interface MAC Address and Limit**

You can configure a static MAC address on SVI, Layer 3 interfaces, port channels, Layer 3 subinterfaces, and tunnel interfaces. You can also configure static MAC addresses on a range of ports and port channels. However, all ports must be in Layer 3. Even if one port in the range of ports is in Layer 2, the command is rejected and an error message is displayed.

By default, the maximum MAC addresses that can be configured on a switch is 16. However, you can change this limit and set it to a range of MAC addresses between 16 to 256.

On vPC enabled switches, the configured limit includes both, the locally configured user-defined MAC addresses plus the synced user-defined MAC addresses from the vPC peer.

|        | Command or Action                                                                   | Purpose                                                                    |
|--------|-------------------------------------------------------------------------------------|----------------------------------------------------------------------------|
| Step 1 | configure terminal                                                                  | Enters global configuration mode.                                          |
|        | Example:                                                                            |                                                                            |
|        | <pre>switch# configure terminal switch(config)#</pre>                               |                                                                            |
| Step 2 | interface ethernet slot/port                                                        | Enters interface configuration mode.                                       |
|        | Example:                                                                            |                                                                            |
|        | <pre>switch(config)# interface ethernet 2/1 switch(config-if)#</pre>                |                                                                            |
| Step 3 | [no] mac-address static router MAC address                                          | Configures the interface MAC address. The no                               |
|        | Example:                                                                            | form of this command removes the configuration. You can enter the MAC addr |
|        | <pre>switch(config-if)# mac-address 0019.D2D0.00AE</pre>                            | in any one of the four supported formats:                                  |
|        |                                                                                     | • E.E.E                                                                    |
|        |                                                                                     | • EE-EE-EE-EE-EE                                                           |
|        |                                                                                     | • EE:EE:EE:EE:EE                                                           |
|        |                                                                                     | • EEEE.EEEE.EEEE                                                           |
|        |                                                                                     | <b>Note</b> Do not enter any of the following invalid MAC addresses:       |
|        |                                                                                     | • Null MAC<br>address—0000.0000.0000                                       |
|        |                                                                                     | <ul> <li>Broadcast MAC<br/>address—FFFF.FFF.FFFF</li> </ul>                |
|        |                                                                                     | Multicast MAC<br>address—0100.DAAA.ADDD                                    |
| Step 4 | (Optional) show interface ethernet <i>slot/port</i>                                 | Displays all information for the interface.                                |
|        | Example:                                                                            |                                                                            |
|        | <pre>switch(config-if)# show interface ethernet 2/1 switch(config)#</pre>           |                                                                            |
| Step 5 | mac address-table limit 16-256 user-defined                                         | Configures the maximum number of MAC                                       |
|        | Example:                                                                            | addresses that can be configured on a switch.                              |
|        | <pre>switch(config)# mac address-table limit 200 user-defined switch(config)#</pre> |                                                                            |
|        |                                                                                     |                                                                            |

|        | Command or Action                                                    | Purpose                                                                                |
|--------|----------------------------------------------------------------------|----------------------------------------------------------------------------------------|
| Step 6 | (Optional) show mac address-table limit<br>user-defined<br>Example:  | Displays the maximum number of<br>MAC-addresses that can be configured on a<br>switch. |
|        | <pre>switch(config)# show mac address-table limit user-defined</pre> |                                                                                        |

#### Example

The following example shows how to configure an interface MAC address:

## **Configuring a UDF-Based MAC ACL**

This feature enables the device to match on user-defined fields (UDFs) and to apply the matching packets to MAC ACLs.

Beginning Cisco NX-OS Release 9.3(2), you can configure UDF-based MAC access lists (ACLs) for Cisco Nexus 36180YC-R and 3636C-R platform switches.

|        | Command or Action                                         | Purpose                                                                                                    |
|--------|-----------------------------------------------------------|----------------------------------------------------------------------------------------------------|
| Step 1 | configure terminal                                        | Enters global configuration mode.                                                                             |
|        | Example:                                                  |                                                                                                    |
|        | <pre>switch# configure terminal switch(config)#</pre>     |                                                                                                    |
| Step 2 | udf udf-name offset-base offset length                    | Defines the UDF as follows:                                                                                   |
|        | Example:                                                  | • <i>udf-name</i> —Specifies the name of the UDF. You can enter up to 16 alphanumeric characters for the name |
|        | <pre>switch(config)# udf pktoff10 packet-start 10 2</pre> |                                                                                                    |
|        |                                                           | <ul> <li>offset-base—Specifies the UDF offset<br/>base as follows: {packet-start}.</li> </ul>                 |
|        |                                                           | • <i>offset</i> —Specifies the number of bytes offset from the offset base.                                   |

I

|        | Command or Action                                                                      | Purpose                                                                                                    |
|--------|----------------------------------------------------------------------------------------|----------------------------------------------------------------------------------------------------|
|        |                                                                                        | • <i>length</i> —Specifies the number of bytes<br>from the offset. Only 1 or 2 bytes are<br>supported. To match additional bytes, you<br>must define multiple UDFs.                                                                                                    |
|        |                                                                                        | You can define multiple UDFs, but Cisco recommends defining only required UDFs.                                                                                                    |
| Step 3 | <pre>hardware access-list tcam region ing-ifacl qualify {udf udf-name } Example:</pre> | Attaches the UDFs to the ing-ifacl TCAM region, which applies to IPv4 or IPv6 port ACLs.                                                                                                    |
|        | switch(config)# hardware access-list                                                   | Up to 18 UDFs are supported.                                                                                                    |
|        | tcam region ing-ifacl qualify udf<br>pktoff10                                          | Note When the UDF qualifier is<br>added, the TCAM region goes<br>from single wide to double wide.<br>Make sure that enough free space<br>is available; otherwise, this<br>command will be rejected. If<br>necessary, you can reduce the<br>TCAM space from unused<br>regions and then re-enter this<br>command. For more information,<br>see Configuring ACL TCAM<br>Region Sizes, on page 27. |
|        |                                                                                        | <b>Note</b> The <b>no</b> form of this command detaches the UDFs from the TCAM region and returns the region to single wide.                                                                                                    |
| Step 4 | Required: copy running-config                                                          | Saves the change persistently through reboots                                                                                                    |
|        | startup-config                                                                         | and restarts by copying the running configuration to the startup configuration.                                                                                                    |
|        | Example:                                                                               | configuration to the startup configuration.                                                                                                    |
|        | switch(config)# copy running-config<br>startup-config                                  |                                                                                                    |
| Step 5 | Required: reload                                                                       | Reloads the device.                                                                                                    |
|        | Example:                                                                               | Note Your UDF configuration is                                                                                                    |
|        | <pre>switch(config)# reload</pre>                                                      | effective only after you enter<br>copy running-config<br>startup-config + reload.                                                                                                    |
| Step 6 | mac access-list udf-acl                                                                | Creates a MAC access control list (ACL) and                                                                                                    |
|        | Example:                                                                               | enters MAC ACL configuration mode.                                                                                                    |
|        | <pre>switch(config)# mac access-list udfacl switch(config-acl)#</pre>                  |                                                                                                    |

|         | Command or Action                                                                                                    | Purpose                                                                                                    |
|---------|----------------------------------------------------------------------------------------------------|----------------------------------------------------------------------------------------------------|
| Step 7  | <pre>permit mac source destination udf udf-name value mask Example: switch(config-acl)# permit mac any any udf pktoff10 0x1234 0xffff</pre> | Configures the MAC ACL to match on UDFs<br>along with the current access control entries<br>(ACEs) for the outer packet fields (example<br>2). The range for the <i>value</i> and <i>mask</i> arguments<br>is from 0x0 to 0xffff.<br>A single ACL can have ACEs with and without<br>UDFs together. Each ACE can have different<br>UDF fields to match, or all ACEs can match<br>for the same list of UDFs. |
| Step 8  | <pre>interface port-channel channel-number<br/>Example:<br/>switch(config)# interface port-channel<br/>5<br/>switch(config-if)#</pre>       | Enters interface configuration mode for a Layer 2 port-channel interface.                                                                                                    |
| Step 9  | <pre>mac port access-group udf-access-list Example: switch(config-if)# mac port access-group udf-acl-01</pre>                               | Applies the UDF-based MAC ACL to the interface.                                                                                                    |
| Step 10 | <pre>(Optional) copy running-config startup-config Example: switch(config)# copy running-config startup-config</pre>                        | Copies the running configuration to the startup configuration.                                                                                                    |

## **Configuring an ACL for IPv6 Extension Headers**

This procedure applies only to the following devices:

- Cisco Nexus 9504 and 9508 modular chassis with these line cards: N9K-X9636C-R, N9K-X9636Q-R, N9K-X9636C-RX, and N9K-X96136YC-R
- Cisco Nexus 3600 Platform Switches (N3K-C36180YC-R and N3K-C3636C-R)

Beginning with Cisco NX-OS Release 9.3(7), if you configure an IPv6 ACL on the devices listed here, you must include a new rule for the disposition of IPv6 packets that include extension headers. For more information about IPv6 extension headers, see "Simplified IPv6 Packet Header" in NX-OS Release 9.3(x) or later of the *Cisco Nexus 3600 NX-OS Unicast Routing Configuration Guide*.

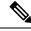

**Note** The permit or deny rule that you choose in this procedure is applied to any IPv6 packet with at least one extension header regardless of any other ACL rule that matches the packet's other fields.

|        | Command or Action                                                              | Purpose                                                                            |
|--------|--------------------------------------------------------------------------------|------------------------------------------------------------------------------------|
| Step 1 | configure terminal                                                             | Enters global configuration mode.                                                  |
|        | Example:                                                                       |                                                                                    |
|        | <pre>switch# configure terminal switch(config)#</pre>                          |                                                                                    |
| Step 2 | ipv6 access-list name                                                          | Creates the IPv6 ACL and enters ACL                                                |
|        | Example:                                                                       | configuration mode.                                                                |
|        | <pre>switch(config)# ipv6 access-list acl-01 switch(config-acl)#</pre>         |                                                                                    |
| Step 3 | extension-header {permit-all   deny-all}                                       | Choose the desired action for matched packets:                                     |
|        | Example:                                                                       | • permit-all — Any IPv6 packet with at                                             |
|        | <pre>switch(config-acl)# extension-header permit-all switch(config-acl)#</pre> | least one extension header is permitted.                                           |
|        |                                                                                | • <b>deny-all</b> — Any IPv6 packet with at lease one extension header is dropped. |

#### Procedure

# **About System ACLs**

You can configure system ACLs on Cisco Nexus 36180YC-R and C3636C-R switches. With system ACLs, you can now configure a Layer 2 port ACL (PACL) on all the ports with the same access-list in the switch. Configuring system ACLs reduces the TCAM usage and also brings down the time and memory usage while the policy is being applied or modified.

See the following guidelines and limitations for configuring system ACLs:

- The system PACL is supported for Layer 2 interface only.
- ACE statistics are not yet supported for the system ACLs.
- IPv6 is not yet supported in the system ACLs.
- System ACLs are not supported on the breakout port.
- For quality of service, ACL, or TCAM carving configuration on Cisco Nexus 3600 platform switches, see the Cisco Nexus 3600 NX-OS Quality of Service Configuration Guide for more information.

## **ACL TCAM Regions**

You can change the size of the ACL ternary content addressable memory (TCAM) regions in the hardware.

The IPv4 TCAMs are single wide.

You can create IPv6 port ACLs, router ACLs, and you can match IPv6 addresses for QoS. Cisco NX-OS provides simultaneous support for all three TCAMs. You must remove or reduce the size of the existing TCAMs to enable these new IPv6 TCAMs.

TCAM region sizes have the following guidelines and limitations:

- To revert to the default ACL TCAM size, use the no hardware access list tcam region command. You need to reload the modules when you revert to default sizes.
- · Depending upon the platform, each TCAM region might have a different minimum/maximum/aggregate size restriction.
- The total number of TCAMs is 16.
  - There are 12 large TCAMs—Each has 2048 entries that are 160 bit key size.
  - There are 4 small TCAMs-Each has 256 entries that are 160 bit key size.
- The TCAM regions RACL v6, QoS, CoPP, and Multicast cannot be set to 0.
- Redirect\_v6, RACL v4 cannot share TCAM with any other features.
- After TCAM carving, you must reload the switch.
- RACL v6, CoPP, and multicast have default TCAM sizes and these TCAM sizes must be non-zero on the following Cisco 3600 line cards to avoid line card failure during reload:
  - N3K-C3636C-R
  - N3K-C36180YC-R
- You can partially use IPv6 RACL with IPv6 IFCAL. This is applicable Cisco Nexus N3K-C36180YC-R and N3K-C3636C-R line cards.

| TCAM ACL Region        | Default Size |
|------------------------|--------------|
| PACL_IPv4 [ifacl]      | 1024         |
| PACL_IPV6 [ipv6-ifacl] | 1024         |
| PACL_MAC [mac-ifacl]   | 2048         |

#### Table 4: TCAM Sizes by ACL Region

| FACL_IF v4 [liaci]       | 1024 |
|--------------------------|------|
| PACL_IPV6 [ipv6-ifacl]   | 1024 |
| PACL_MAC [mac-ifacl]     | 2048 |
| IPv4 Port QOS [qos]      | 640  |
| IPv6 Port QOS [ipv6-qos] | 256  |
| IPv4 RACL [racl]         | 1024 |
| IPv6 RACL [ipv6-racl]    | 1024 |
| IPv4 L3 QoS [l3qos]      | 640  |
| IPv6 L3 QoS [ipv6-l3qos] | 256  |
| SPAN [span]              | 96   |
| Ingress COPP [copp]      | 128  |
| Redirect v4              | 1024 |
| Redirect v6              | 2048 |
|                          |      |

## **Carving a TCAM Region**

Before configuring the system ACLs, carve the TCAM region first. Note that for configuring the ACLs less than 1k, you do not need to carve the TCAM region. See the Configuring ACL TCAM Region Sizes, on page 27 section for more information.

Note

You can configure PACL IPv4, RACL IPv4, and RACL IPv6 beyond 12k.

## **Configuring System ACLs**

After an IPv4 ACL is created, configure the system ACL.

#### Before you begin

Create an IPv4 ACL on the device. See Creating an IP ACL, on page 7 for more information.

#### Procedure

|        | Command or Action                             | Purpose                                                                                                    |
|--------|-----------------------------------------------|----------------------------------------------------------------------------------------------------|
| Step 1 | config t                                      | Enters the configuration mode.                                                                                                    |
| Step 2 | system acl                                    | Configures the system ACL.                                                                                                    |
| Step 3 | ip port access-group <pacl name=""> in</pacl> | Applies a Layer 2 PACL to the interface. Only<br>inbound filtering is supported with port ACLs.<br>You can apply one port ACL to an interface. |

### **Configuration and Show Command Examples for the System ACLs**

See the following configuration examples for the system ACL show commands.

#### Configuring system PACL with 1K scale [using default TCAM]

See the following example for configuring system PACL with 1K scale [Using default TCAM].

```
Step 1: Create PACL.
```

```
config t
ip access-list PACL-DNA
   10 permit ip 1.1.1.1/32 any
   20 permit tcp 3.0.0.0/8 255.0.0.0 eq 1500
   25 deny udp any any eq 500
   26 deny tcp any eq 490 any
   ....
   1000 deny any any
```

Step 2: Apply PACL into system level.

configuration terminal

system acl ip port access-group PACL-DNA in

To validate the system ACLs that are configured on the switch, use the **sh run aclmgr** | **sec system** command:

```
switch# sh run aclmgr | sec system
system acl
ip port access-group test in
switch#
```

To validate the PACLs that are configured on the switch, use the **sh ip access-lists <name> [summary]** command:

```
switch# sh ip access-lists test
IP access list test
        10 deny udp any any eq 27
        20 permit ip 1.1.1.1/32 100.100.100.100/32
        30 permit ip 1.2.1.1/32 100.100.100.100/32
        40 permit ip 1.3.1.1/32 100.100.100.100/32
        50 permit ip 1.4.1.1/32 100.100.100.100/32
        60 permit ip 1.5.1.1/32 100.100.100.100/32
        70 permit ip 1.6.1.1/32 100.100.100.100/32
        80 permit ip 1.7.1.1/32 100.100.100.100/32
        90 permit ip 1.8.1.1/32 100.100.100.100/32
switch# sh ip access-lists test summary
IPV4 ACL test
       Total ACEs Configured: 12279
       Configured on interfaces:
        Active on interfaces:
                 - ingress
                 - ingress
```

switch#

To validate PACL IPv4 (ifacl) TCAM region size, use the show hardware access-list tcam region command:

```
switch# show hardware access-list tcam region
***Please refer to 'show hardware access-list tcam template' for NFE2***
* * * * * * * * * * * * * * * *
             IPV4 PACL [ifacl] size = 12280
                    IPV6 PACL [ipv6-ifacl] size =
                                               0
                      MAC PACL [mac-ifacl] size =
                                               0
                       IPV4 Port QoS [qos] size =
                                             640
                   IPV6 Port QoS [ipv6-qos] size =
                                             256
                    MAC Port QoS [mac-qos] size =
                                               0
                  FEX IPV4 PACL [fex-ifacl] size =
                                               0
              FEX IPV6 PACL [fex-ipv6-ifacl] size =
                                               0
                FEX MAC PACL [fex-mac-ifacl] size =
                                               0
                FEX IPV4 Port QoS [fex-qos] size =
                                               0
            FEX IPV6 Port QoS [fex-ipv6-qos] size =
                                               0
              FEX MAC Port QoS [fex-mac-qos] size =
                                               0
                         IPV4 VACL [vacl] size =
                                               0
                     IPV6 VACL [ipv6-vacl] size =
                                               0
                                               0
                      MAC VACL [mac-vacl] size =
                      IPV4 VLAN QoS [vqos] size =
                                               0
                  IPV6 VLAN QoS [ipv6-vqos] size =
                                               0
```

MAC VLAN QoS [mac-vqos] size = 0 IPV4 RACL [racl] size = 0 IPV6 RACL [ipv6-racl] size = 128 IPV4 Port QoS Lite [qos-lite] size = 0 FEX IPV4 Port QoS Lite [fex-qos-lite] size = 0 IPV4 VLAN QoS Lite [vqos-lite] size = 0 IPV4 L3 QoS Lite [13qos-lite] size = 0 Egress IPV4 QoS [e-qos] size = 0 Egress IPV6 QoS [e-ipv6-qos] size = 0 Egress MAC QoS [e-mac-qos] size = 0 Egress IPV4 VACL [vacl] size = 0 Egress IPV6 VACL [ipv6-vacl] size = 0 Egress MAC VACL [mac-vacl] size = 0 Egress IPV4 RACL [e-racl] size = 0 Egress IPV6 RACL [e-ipv6-racl] size = 0 Egress IPV4 QoS Lite [e-qos-lite] size = 0 IPV4 L3 QoS [13qos] size = 640 IPV6 L3 QoS [ipv6-l3qos] size = 256 MAC L3 QoS [mac-13qos] size = 0 Ingress System size = 0 0 Egress System size = SPAN [span] size = 96 Ingress COPP [copp] size = 128 Ingress Flow Counters [flow] size = 0

switch#

To view ACL related tech support information, use the **show tech-support aclmgr** and **show tech-support aclqos** commands.

```
show tech-support aclmgr show tech-support aclqos
```

# **Configuring ACL Logging**

### **ACL Logging**

The Cisco Nexus device supports ACL logging, which allows you to monitor flows that hit specific access control lists (ACLs). To enable the feature for the ACL entry, configure specific ACEs with the optional **log** keyword.

### **Configuring the ACL Logging Cache**

|        | Command or Action                                                           | Purpose                                                                                                    |
|--------|-----------------------------------------------------------------------------|----------------------------------------------------------------------------------------------------|
| Step 1 | switch# configure terminal                                                  | Enters global configuration mode.                                                                                                    |
| Step 2 | <pre>switch(config)# logging ip access-list cache entries num_entries</pre> | Sets the maximum number of log entries cached<br>in the software. The range is from 0 to 1000000<br>entries. The default value is 8000 entries. |

|        | Command or Action                                                             | Purpose                                                                                                    |
|--------|-------------------------------------------------------------------------------|----------------------------------------------------------------------------------------------------|
| Step 3 | switch(config)# logging ip access-list cache<br>interval seconds              | Sets the number of seconds between log<br>updates. If an entry is inactive for this duration,<br>it is removed from the cache. The range is from<br>5 to 86400 seconds. The default value is 300<br>seconds.                |
| Step 4 | <pre>switch(config)# logging ip access-list cache threshold num_packets</pre> | Sets the number of packet matches before an<br>entry is logged. The range is from 0 to 1000000<br>packets. The default value is 0 packets, which<br>means that logging is not triggered by the<br>number of packet matches. |
| Step 5 | (Optional) switch(config)# copy<br>running-config startup-config              | Saves the change persistently through reboots<br>and restarts by copying the running<br>configuration to the startup configuration.                                                                                         |

#### Example

The following example show how to set the maximum number of log entries to 5000, the interval to 120 seconds, and the threshold to 500000:

```
switch# configure terminal
switch(config)# logging ip access-list cache entries 5000
switch(config)# logging ip access-list cache interval 120
switch(config)# logging ip access-list cache threshold 500000
switch(config)# copy running-config startup-config
```

## **Applying ACL Logging to an Interface**

You can apply ACL logging to Ethernet interfaces and port channels.

#### Before you begin

- Create an ACL.
- Create an IP access list with at least one access control entry (ACE) configured for logging.
- Configure the ACL logging cache.
- Configure the ACL log match level.

|        | Command or Action                                     | Purpose                                                                                                    |
|--------|-------------------------------------------------------|----------------------------------------------------------------------------------------------------|
| Step 1 | switch# configure terminal                            | Enters global configuration mode.                                                                                                    |
| Step 2 | switch(config)# interface ethernet <i>slot/port</i>   | Specifies the Ethernet interface.                                                                                                    |
| Step 3 | <pre>switch(config-if)# ip access-group name in</pre> | Attaches an ACL with a log to the specified interface. ACL logging is enabled when the ACL is applied to the interface on the hardware. |

|        | Command or Action                                                   | Purpose                                                                                                    |
|--------|---------------------------------------------------------------------|----------------------------------------------------------------------------------------------------|
| Step 4 | (Optional) switch(config-if)# copy<br>running-config startup-config | Saves the change persistently through reboots<br>and restarts by copying the running<br>configuration to the startup configuration. |

#### Example

The following example shows how to apply the Ethernet interface with the logging specified in acl1 for all ingress traffic:

```
switch# configure terminal
switch(config)# interface ethernet 1/2
switch(config-if)# ip access-group acl1 in
switch(config-if)# copy running-config startup-config
```

## **Applying the ACL Log Match Level**

#### Procedure

|        | Command or Action                                                | Purpose                                                                                                    |  |
|--------|------------------------------------------------------------------|----------------------------------------------------------------------------------------------------|--|
| Step 1 | switch# configure terminal                                       | Enters global configuration mode.                                                                                                    |  |
| Step 2 | switch(config)# acllog match-log-level number                    | Specifies the logging level to match for entries<br>to be logged in the ACL log (acllog). The<br>number is a value from 0 to 7. The default is 6.                                                                   |  |
|        |                                                                  | Note Log messages are entered into the log if the logging level for the ACL log facility (acllog) and the logging severity level for the log file are greater than or equal to the ACL log match log level setting. |  |
| Step 3 | (Optional) switch(config)# copy<br>running-config startup-config | Saves the change persistently through reboots<br>and restarts by copying the running<br>configuration to the startup configuration.                                                                                 |  |

#### Example

The following example shows how to apply the log match level for entries to be logged in the ACL log:

```
switch# configure terminal
switch(config)# acllog match-log-level 3
switch(config)# copy running-config startup-config
```

# **Clearing Log Files**

You can clear messages in the log file and the NVRAM.

### Procedure

|        | Command or Action                          | Purpose                                     |  |  |
|--------|--------------------------------------------|---------------------------------------------|--|--|
| Step 1 | switch# clear logging ip access-list cache | Clears the access control list (ACL) cache. |  |  |

## **Verifying the ACL Logging Configuration**

To display ACL logging configuration information, perform one of the following tasks:

| Command                                            | Purpose                                                                                                    |  |
|----------------------------------------------------|----------------------------------------------------------------------------------------------------|--|
| switch# show hardware access-list tcam region      | Displays the TCAM sizes that will be applicable on the next reload of the device.                                                                                                    |  |
| switch# show ip access-lists                       | Displays the IPv4 ACL configuration.                                                                                                    |  |
| switch# show ipv6 access-lists                     | Displays the IPv6 ACL configuration.                                                                                                    |  |
| switch# show logging ip access-list cache [detail] | Displays information on the active logged flows, such<br>as source IP and destination IP addresses, source port<br>and destination port information, and source<br>interfaces.                                 |  |
| switch# show logging ip access-list status         | Displays the deny maximum flow count, the current effective log interval, and the current effective threshold value                                                                                            |  |
| switch# show startup-config acllog                 | Displays the access control list (ACL) log file in the startup configuration.                                                                                                    |  |
| switch# show startup-config aclmgr [all]           | Displays the access control list (ACL) log file in the startup configuration.                                                                                                    |  |
|                                                    | <b>Note</b> This command displays the user-configured ACLs in the startup configuration. The all option displays both the default (CoPP-configured) and the user-configured ACLs in the startup configuration. |  |
| switch# show running-config acllog                 | Displays the access control list (ACL) log file in the running configuration.                                                                                                    |  |

| Command                                  | Purpose                                                                                                    |  |
|------------------------------------------|----------------------------------------------------------------------------------------------------|--|
| switch# show running-config aclmgr [all] | Displays the access control list (ACL) log file in the<br>running configuration including the IP ACL<br>configuration and the interfaces where you have<br>applied IP ACLs.                                    |  |
|                                          | <b>Note</b> This command displays the user-configured ACLs in the running configuration. The all option displays both the default (CoPP-configured) and the user-configured ACLs in the startup configuration. |  |

# **Configuring ACL TCAM Region Sizes**

You can change the size of the ACL ternary content addressable memory (TCAM) regions in the hardware.

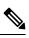

Note

You cannot change the size of the small TCAMs (TCAM 12 through 15)

|        | Command or Action                                                                                         | Purpose                                                                                                    |
|--------|----------------------------------------------------------------------------------------------------|----------------------------------------------------------------------------------------------------|
| Step 1 | switch# configure terminal                                                                                | Enters global configuration mode.                                                                                                    |
| Step 2 | hardware access-list tcam region { ifacl  <br>{ipv6-qos   qos}   {ipv6-racl   racl} tcam_size             | <ul> <li>Changes the ACL TCAM region size.</li> <li>ifacl—Configures the size of the interface ACL (ifacl) TCAM region. The maximum number of entries is 1500.</li> <li>qos—Configures the size of the quality of service (QoS) TCAM region.</li> <li>racl—Configures the size of the router ACL (RACL) TCAM region.</li> <li><i>tcam_size</i>—TCAM size. The range is from 0 to 256, 512, (multiples of 256) entries.</li> </ul> |
| Step 3 | <pre>copy running-config startup-config Example: switch(config)# copy running-config startup-config</pre> | Saves the change persistently through reboots<br>and restarts by copying the running<br>configuration to the startup configuration.                                                                                                    |

|        | Command or Action                                                   | Purpose                                                                                                    |  |
|--------|---------------------------------------------------------------------|----------------------------------------------------------------------------------------------------|--|
| Step 4 | switch(config)# show hardware access-list<br>tcam region            | Displays the TCAM sizes that will be applicab<br>on the next reload of the switch.                                       |  |
|        | Example:                                                            |                                                                                                    |  |
|        | <pre>switch(config)# show hardware access-list    tcam region</pre> |                                                                                                    |  |
| Step 5 | switch(config)# reload                                              | Copies the running configuration to the startu                                                                           |  |
|        | Example:                                                            | configuration.                                                                                                    |  |
|        | switch(config)# reload                                              | Note The new size values are effective only upon the next reload after saving the copy running-config to startup-config. |  |

#### Example

The following example shows how to change the size of the RACL TCAM region:

```
switch(config)# hardware access-list tcam region racl 256
[SUCCESS] New tcam size will be applicable only at boot time.
You need to 'copy run start' and 'reload'
```

```
switch(config)# copy running-config startup-config
switch(config)# reload
WARNING: This command will reboot the system
Do you want to continue? (y/n) [n] y
```

This example shows how to display the TCAM region sizes to verify your changes:

 $\texttt{switch}(\texttt{config}) \ \texttt{\#}$  show hardware accesslist tcam region | exclude "0"

| IPV4 PACL [ifacl]        | size | = | 1024 |
|--------------------------|------|---|------|
| IPV6 PACL [ipv6-ifacl]   | size | = | 1024 |
| MAC PACL [mac-ifacl]     | size | = | 2048 |
| IPV4 Port QoS [qos]      | size | = | 640  |
| IPV6 Port QoS [ipv6-qos] | size | = | 256  |
| IPV4 RACL [racl]         | size | = | 2048 |
| IPV6 RACL [ipv6-racl]    | size | = | 1024 |
| IPV4 L3 QoS [l3qos]      | size | = | 640  |
| IPV6 L3 QoS [ipv6-l3qos] | size | = | 256  |
| SPAN [span]              | size | = | 96   |
| Ingress COPP [copp]      | size | = | 128  |
| Redirect v4              | size | = | 1024 |
| Redirect v6              | size | = | 2048 |

### **Reverting to the Default TCAM Region Sizes**

#### Procedure

|        | Command or Action                                                                                                    | Purpose                                                                                                    |
|--------|----------------------------------------------------------------------------------------------------|----------------------------------------------------------------------------------------------------|
| Step 1 | switch# configure terminal                                                                                                    | Enters global configuration mode.                                                                                                    |
| Step 2 | <pre>switch(config)# no hardware profile tcam<br/>region {arpacl   e-racl}   ifacl   ipsg   qos}<br/> qoslbl   racl}   vacl } tcam_size</pre> | Reverts the configuration to the default ACL TCAM size.                                                                              |
| Step 3 | (Optional) switch(config)# copy<br>running-config startup-config                                                                              | Saves the changes persistently through reboots<br>and restarts by copying the running<br>configuration to the startup configuration. |
| Step 4 | switch(config)# reload                                                                                                    | Reloads the switch.                                                                                                    |

### Example

The following example shows how to revert to the default RACL TCAM region sizes:

```
switch(config)# no hardware profile tcam region racl 256
[SUCCESS] New tcam size will be applicable only at boot time.
You need to 'copy run start' and 'reload'
switch(config)# copy running-config startup-config
```

```
switch(config)# reload
WARNING: This command will reboot the system
Do you want to continue? (y/n) [n] y
```

# **Configuring ACLs on Virtual Terminal Lines**

To restrict incoming and outgoing connections for IPv4 or IPv6 between a Virtual Terminal (VTY) line and the addresses in an access list, use the **access-class** command in line configuration mode. To remove access restrictions, use the **no** form of this command.

Follow these guidelines when configuring ACLs on VTY lines:

- Set identical restrictions on all VTY lines because a user can connect to any of them.
- Statistics per entry is not supported for ACLs on VTY lines.

#### Before you begin

Be sure that the ACL that you want to apply exists and is configured to filter traffic for this application.

|        | Command or Action          | Purpose                           |  |
|--------|----------------------------|-----------------------------------|--|
| Step 1 | switch# configure terminal | Enters global configuration mode. |  |

|        | Command or Action                                                                                              | Purpose                                                                                                    |  |
|--------|----------------------------------------------------------------------------------------------------|----------------------------------------------------------------------------------------------------|--|
| Step 2 | switch(config)# line vty                                                                                       | Enters line configuration mode.                                                                                                    |  |
|        | Example:                                                                                                    |                                                                                                    |  |
|        | <pre>switch(config)# line vty switch(config-line)#</pre>                                                       |                                                                                                    |  |
| Step 3 | <pre>switch(config-line)# access-class access-list-number {in   out}</pre>                                     | Specifies inbound or outbound access restrictions.                                                                                                    |  |
|        | Example:                                                                                                    |                                                                                                    |  |
|        | <pre>switch(config-line)# access-class ozi2 in switch(config-line)#access-class ozi3 out switch(config)#</pre> |                                                                                                    |  |
| Ct 4   |                                                                                                    | Demonstration of the sector of the sector of |  |
| Step 4 | (Optional) switch(config-line)# no access-class<br>access-list-number {in   out}                               | Removes inbound or outbound access restrictions.                                                                                                    |  |
|        | Example:                                                                                                    |                                                                                                    |  |
|        | <pre>switch(config-line)# no access-class ozi2 in switch(config-line)# no access-class ozi3 out</pre>          |                                                                                                    |  |
|        | switch(config)#                                                                                                |                                                                                                    |  |
| Step 5 | switch(config-line)# exit                                                                                      | Exits line configuration mode.                                                                                                    |  |
|        | Example:                                                                                                    |                                                                                                    |  |
|        | <pre>switch(config-line)# exit switch#</pre>                                                                   |                                                                                                    |  |
| Step 6 | (Optional) switch# show running-config<br>aclmgr                                                               | Displays the running configuration of the ACLs on the switch.                                                                                                    |  |
|        | Example:                                                                                                    |                                                                                                    |  |
|        | switch# show running-config aclmgr                                                                             |                                                                                                    |  |
| Step 7 | (Optional) switch# <b>copy running-config</b><br>startup-config                                                | Copies the running configuration to the startup configuration.                                                                                                    |  |
|        | Example:                                                                                                    |                                                                                                    |  |
|        | switch# copy running-config<br>startup-config                                                                  |                                                                                                    |  |
|        | 4                                                                                                    | ł                                                                                                    |  |

#### Example

The following example shows how to apply the access-class ozi2 command to the in-direction of the vty line.

```
switch# configure terminal
Enter configuration commands, one per line. End with CNTL/Z.
switch(config)# line vty
switch(config-line)# access-class ozi2 in
```

```
switch(config-line)# exit
switch#
```

### Verifying ACLs on VTY Lines

To display the ACL configurations on VTY lines, perform one of the following tasks:

| Command                            | Purpose                                                                  |  |  |
|------------------------------------|--------------------------------------------------------------------------|--|--|
| show running-config aclmgr         | Displays the running configuration of the ACLs configured on the switch. |  |  |
| show users                         | Displays the users that are connected.                                   |  |  |
| show access-lists access-list-name | Display the statistics per entry.                                        |  |  |

### **Configuration Examples for ACLs on VTY Lines**

The following example shows the connected users on the console line (ttyS0) and the VTY lines (pts/0 and pts/1).

| switch# | show users |              |       |       |                             |
|---------|------------|--------------|-------|-------|-----------------------------|
| NAME    | LINE       | TIME         | IDLE  | PID   | COMMENT                     |
| admin   | ttyS0      | Aug 27 20:45 | •     | 14425 | *                           |
| admin   | pts/0      | Aug 27 20:06 | 00:46 | 14176 | (172.18.217.82) session=ssh |
| admin   | pts/1      | Aug 27 20:52 | •     | 14584 | (10.55.144.118)             |

The following example shows how to allow vty connections to all IPv4 hosts except 172.18.217.82 and how to deny vty connections to any IPv4 host except 10.55.144.118, 172.18.217.79, 172.18.217.82, 172.18.217.92:

```
switch# show running-config aclmgr
!Time: Fri Aug 27 22:01:09 2010
version 5.0(2)N1(1)
ip access-list ozi
10 deny ip 172.18.217.82/32 any
20 permit ip any any
ip access-list ozi2
10 permit ip 10.55.144.118/32 any
20 permit ip 172.18.217.79/32 any
30 permit ip 172.18.217.82/32 any
40 permit ip 172.18.217.92/32 any
line vty
access-class ozi in
access-class ozi2 out
```

The following example shows how to configure the IP access list by enabling per-entry statistics for the ACL:

```
switch# configure terminal
Enter configuration commands, one per line.
End with CNTL/2.
switch(config)# ip access-list ozi2
switch(config-acl)# statistics per-entry
switch(config-acl)# deny tcp 172.18.217.83/32 any
switch(config-acl)# exit
switch(config)# ip access-list ozi
switch(config)# ip access-list ozi
switch(config-acl)# statistics per-entry
```

switch(config-acl)# permit ip 172.18.217.20/24 any switch(config-acl)# exit switch#

The following example shows how to apply the ACLs on VTY in and out directions:

```
switch(config)# line vty
switch(config-line)# ip access-class ozi in
switch(config-line)# access-class ozi2 out
switch(config-line)# exit
switch#
```

The following example shows how to remove the access restrictions on the VTY line:

```
switch# configure terminal
Enter configuration commands, one per line. End
with CNTL/Z.
switch(config)# line vty
switch(config-line)# no access-class ozi2 in
switch(config-line)# no ip access-class ozi2 in
switch(config-line)# exit
switch#
```